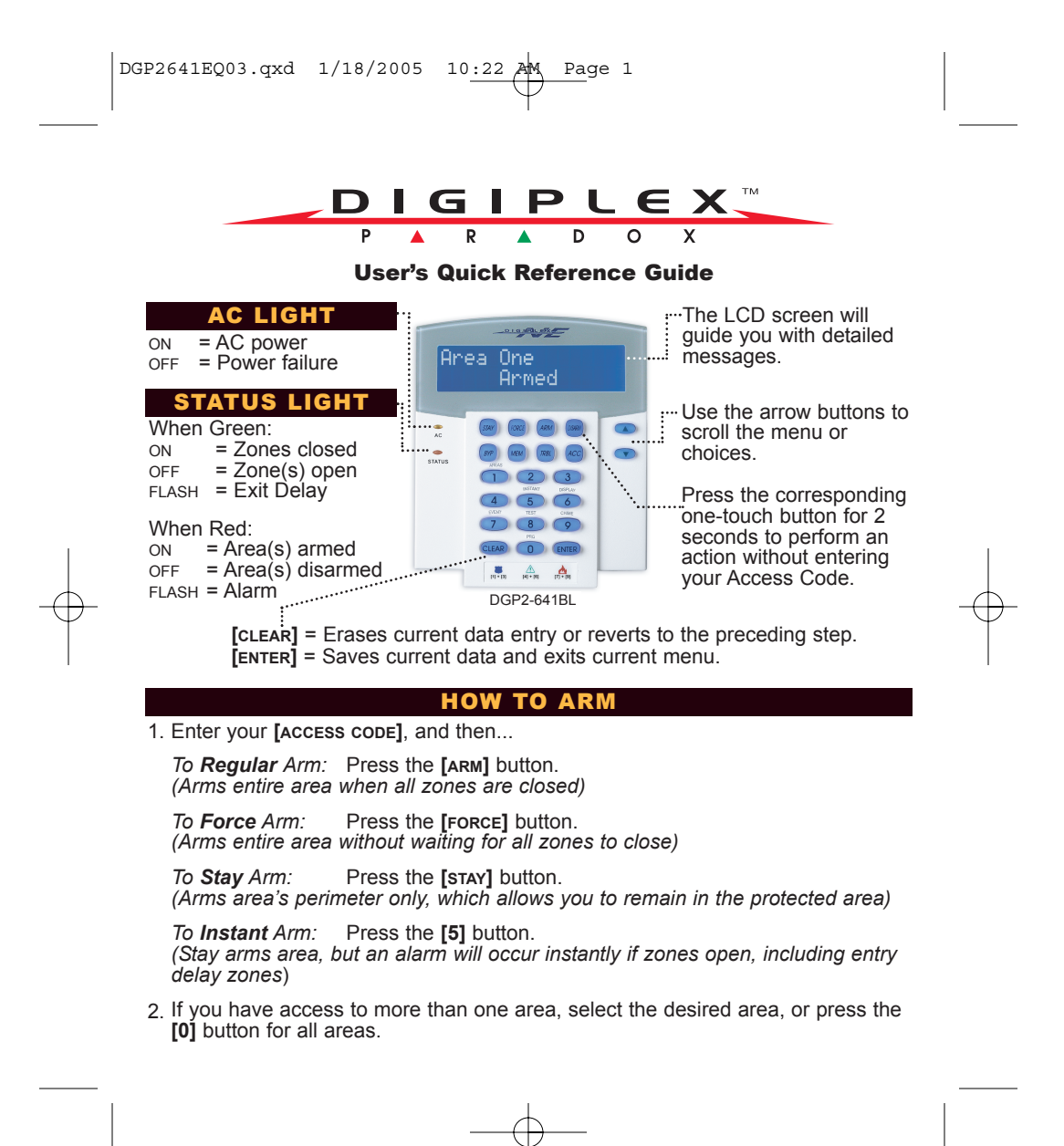

DGP2641EQ03.qxd 1/18/2005 10:22 AM Page 2

## HOW TO DISARM

- 
- Enter your **[ACCESS CODE]**. 1.
- To **Disarm** when entering: To **Disarm** from within the perimeter: Enter your **[ACCESS CODE]**, and then 1.
- 2. Select the area(s) if necessary. press the **[DISARM]** button.
	- 2. Select the area(s) if necessary.

## ANIC BUTTONS

To send a silent or audible alarm to your monitoring station, press and hold one of the button combinations listed in the table below for 2 seconds.

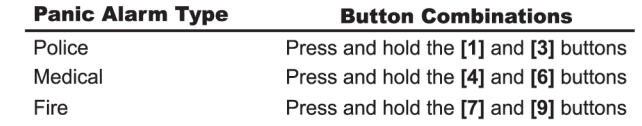

## HOW TO BYPASS ZONES ALARM MEMORY DISP

When a zone is bypassed, it remains unarmed once the corresponding area is armed.

- Enter your **[ACCESS CODE]**. 1.
- 2. Press the [BYP] button.
- Use the **[**S**]** and **[**T**]** buttons to scroll through the zones, and then press **[BYP]** once the desired zone appears on the screen. If necessary, repeat to bypass more zones. 3.
- 

To view the alarms that occurred during the last armed period:

- 1. Press the [MEM] button. All the zones that were breached during the last armed period will scroll on the screen.
- 2. Press [CLEAR] to exit.
- 4. Press [ENTER] to save and exit.

\*Some features mentioned in this Quick Start need to be activated by your Installer. \*We recommend that you test your security system on a weekly basis. Please refer to the appropriate user manual.

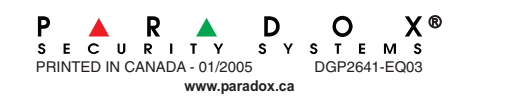

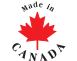